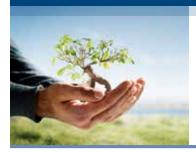

# Call Your ComPsych® GuidanceResources® program anytime for confidential assistance.

Call: **855.387.9727** 

Go online: guidanceresources.com

TDD: 800.697.0353

Your company Web ID: ONEAMERICA3

Personal issues, planning for life events or simply managing daily life can affect your work, health and family. Your GuidanceResources program provides support, resources and information for personal and work-life issues. The program is company-sponsored, confidential and provided at no charge to you and your dependents. This flyer explains how GuidanceResources can help you and your family deal with everyday challenges.

## **Confidential Counseling**

#### 3 Session Plan

This no-cost counseling service helps you address stress, relationship and other personal issues you and your family may face. It is staffed by GuidanceConsultants<sup>sM</sup>—highly trained master's and doctoral level clinicians who will listen to your concerns and quickly refer you to in-person counseling (up to 3 sessions per issue per year) and other resources for:

- > Stress, anxiety and depression
- > Relationship/marital conflicts
- > Problems with children
- Job pressures
- > Grief and loss
- > Substance abuse

#### **Financial Information and Resources**

#### Discover your best options.

Speak by phone with our Certified Public Accountants and Certified Financial Planners on a wide range of financial issues, including:

- > Getting out of debt
- > Credit card or loan problems
- > Tax questions

- > Retirement planning
- > Estate planning
- > Saving for college

# **Legal Support and Resources**

#### Expert info when you need it.

Talk to our attorneys by phone. If you require representation, we'll refer you to a qualified attorney in your area for a free 30-minute consultation with a 25% reduction in customary legal fees thereafter. Call about:

- > Divorce and family law
- > Debt and bankruptcy
- > Landlord/tenant issues
- > Real estate transactions
- > Civil and criminal actions
- Contracts

## **Work-Life Solutions**

#### Delegate your "to-do" list.

Our Work-Life specialists will do the research for you, providing qualified referrals and customized resources for:

- > Child and elder care
- Moving and relocation
- Making major purchases
- College planning
- Pet care
- > Home repair

 $ONEAMERICA^{\circledcirc} \ is \ the \ marketing \ name \ for \ the \ companies \ of \ OneAmerica. \ OneAmerica \ markets \ ComPsych \ services. \ ComPsych \ is \ not \ an \ affiliate \ of \ OneAmerica \ and \ is \ not \ a \ OneAmerica \ company.$ 

# **GuidanceResources® Online**

Knowledge at your fingertips.

GuidanceResources Online is your one stop for expert information on the issues that matter most to you...relationships, work, school, children, wellness, legal, financial, free time and more.

- > Timely articles, HelpSheets<sup>™</sup>, tutorials, streaming videos and self-assessments
- "Ask the Expert" personal responses to your questions
- > Child care, elder care, attorney and financial planner searches

#### **Free Online Will Preparation**

#### Get peace of mind.

EstateGuidance® lets you quickly and easily write a will on your computer. Just go to www.guidanceresources.com and click on the EstateGuidance link. Follow the prompts to create and download your will at no cost. Online support and instructions for executing and filing your will are included. You can:

- > Name an executor to manage your estate
- > Choose a guardian for your children
- Specify your wishes for your property
- Provide funeral and burial instructions

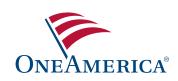

Your ComPsych® GuidanceResources® Program

CALL ANYTIME Call: **855.387.9727** TDD: 800.697.0353

Online: guidanceresources.com

Your company Web ID: ONEAMERICA3

# **Guide to Using GuidanceResources® Online**

First-time users, follow these simple instructions and start exploring the resources offered to you on GuidanceResources Online.

- I. Go to guidanceresources.com to reach the website.
- 2. Once on the guidanceresources.com home page, click the **Register** tab.
- 3. You will then be asked to enter your Organization Web ID.

# Your Company/Organization Web ID: ONEAMERICA3

You will then be asked to enter a **User Name** and **Password**. Both can be anything you would like them to be but should be something you will remember. The **User Name** (often your name) must be at least six characters long and should have no spaces (for example: joesmith). The **Security Questions** are meant to prompt you if you forget your password. You must select the button verifying that you are at least 13 years of age, as required by federal law.

Make sure that you complete all fields that have red asterisks, as these are required fields. When you've finished, click the **Submit** button at the bottom of the page.

- **4.** On the next page, you will be asked to provide some demographic information. All of the fields are optional. Be sure to read the **Terms of Use** and click inside the check box to indicate your agreement to those terms. When you've finished, click the **Submit** button at the bottom of the page.
- 5. You should now be on the website.

# **For Future Logins**

You will NOT have to enter all of the demographic information again. You will only need to remember your User Name and Password. When you get to step 2 above, instead of clicking on the register tab, use the Login section and enter your User Name and Password and click the login button. This will take you directly to GuidanceResources Online.

If you have any problems registering or logging into GuidanceResources Online, email Member Services at memberservices@compsych.com.

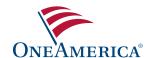